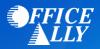

## WHICH FORM(S) SHOULD I DO?

- Providers can complete the EDI Express Enrollment online by clicking <u>here</u>.
  - o Select that you are a healthcare provider
  - o Select the EDI transaction you will be submitting
    - 5010 837 Institutional Claim Inbound (UB-04)
    - 5010 837 Professional Claim Inbound (CMS 1500)
  - o Enter Office Ally's Trading Partner ID 98366 and click Validate
  - o Select MICHIGAN J8 B
  - Review the Mock Agreement
  - Complete the contact information
  - o Enter the following information for the Clearinghouse Information:
    - Name: Office Ally
    - First Name: Customer
    - Last Name: Service
    - Contact Title: Customer Service
    - Phone Number: (360) 975-7000
    - Email: <u>Support@officeally.com</u>
  - o Enter your Business Information
    - Use a valid physical address for the business
  - Enter the provider's identifying information (NPI/Tax ID/PTAN)
  - o Click Complete & Submit to sign the agreement

## WHAT IS THE TURNAROUND TIME?

• You will receive an email with confirmation of your enrollment within 30-45 minutes

## **HOW DO I CHECK STATUS?**

• Once you receive confirmation that you have been linked to Office Ally, you MUST email <u>Support@officeally.com</u> with the below information PRIOR to submitting claims electronically.

Email Subject: MEDICARE MICHIGAN (08202) - EDI Approval

## Body of Email:

Please log my EDI approval for MEDICARE MICHIGAN.

- Provider Name
- o NPI
- o Tax ID